(Agreement No.: NNX06AD35A, Center Director: **Dr. Liping Di**).

## Right: A-Train data online analysis and **Rightan Constanting Construction** visualization system web interface:

## **NASA/GES DISC ATDD Portal http://disc.gsfc.nasa.gov/atdd NASA/GES DISC Google Earth Portal http://disc.gsfc.nasa.gov/googleearth/**

### **NASA Goddard A-Train Data Depot (ATDD)**

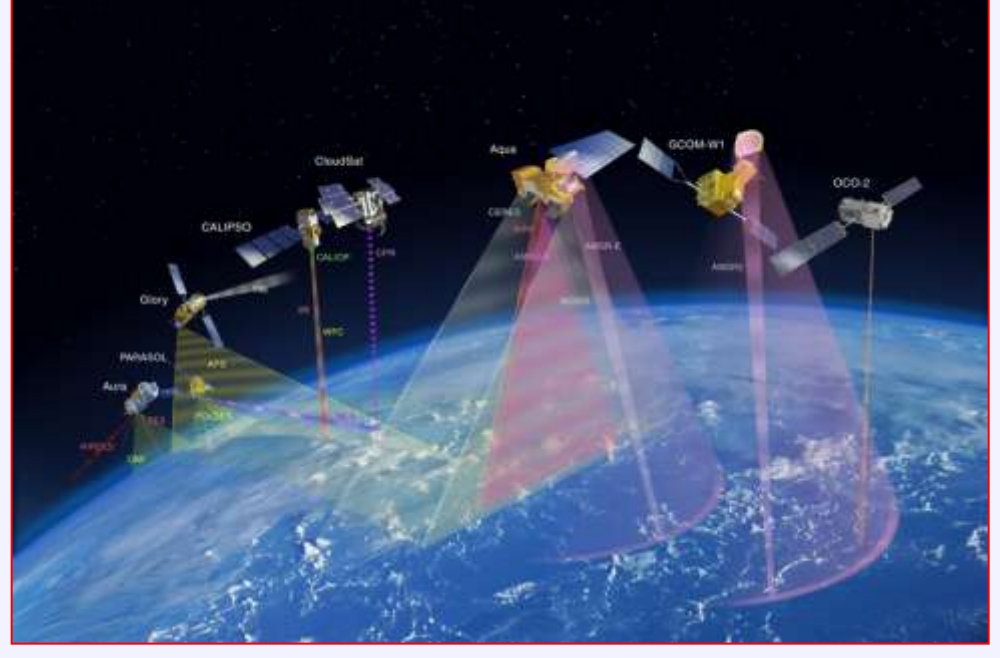

**NASA Funding project Challenges 1 of infusing these two technologies**

**<sup>1</sup>NASA Goddard Earth Sciences (GES) Data & Information Services Center (DISC); <sup>2</sup>Center for Spatial Information Science and Systems, George Mason University**

**Below**: 2D swath data of Cloud Top Pressure from MODIS/Aqua were rendered by G3 A-Train instance. Cloud Top Pressure (MODIS Aqua) 08-Aug-2008 06:32:16 - 06:39:31 GMT

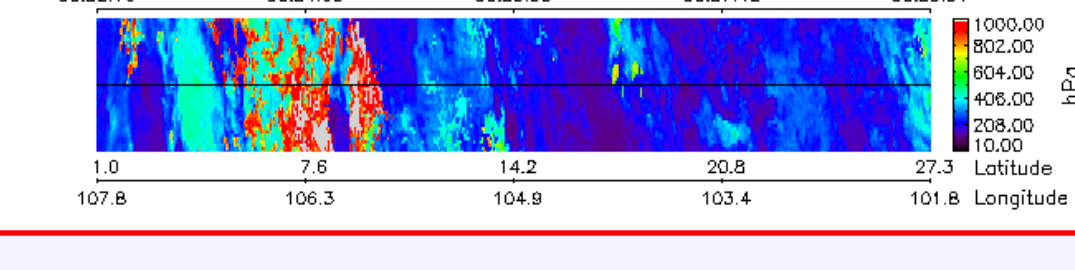

Giovanni provides a convenient and platform for bridging the geospatial imagery data with implied science and explicitly visualizing the results for the scientific community. Giovanni Version 3 (G3) adopts serviceand workflow-oriented asynchronous architecture and uses standard protocols, such as FTP, OPeNDAP, GrADS Data Server to transparently access to local and remote data. Service-Oriented Architecture guarantees that data processing and rendering modules are implemented through standard web services.

**Utilizing 3 Dimensional Data Views to Access Data and Discover Relationships Between Multiple Heterogeneous Data Sets Along the A-Train Tracks' (Kempler, PI, NASA ROSES NNH07ZDA001N ACCESS Proposal)**

KML: Keyhole Markup Language COLLADA Model SketchUp tm Tool

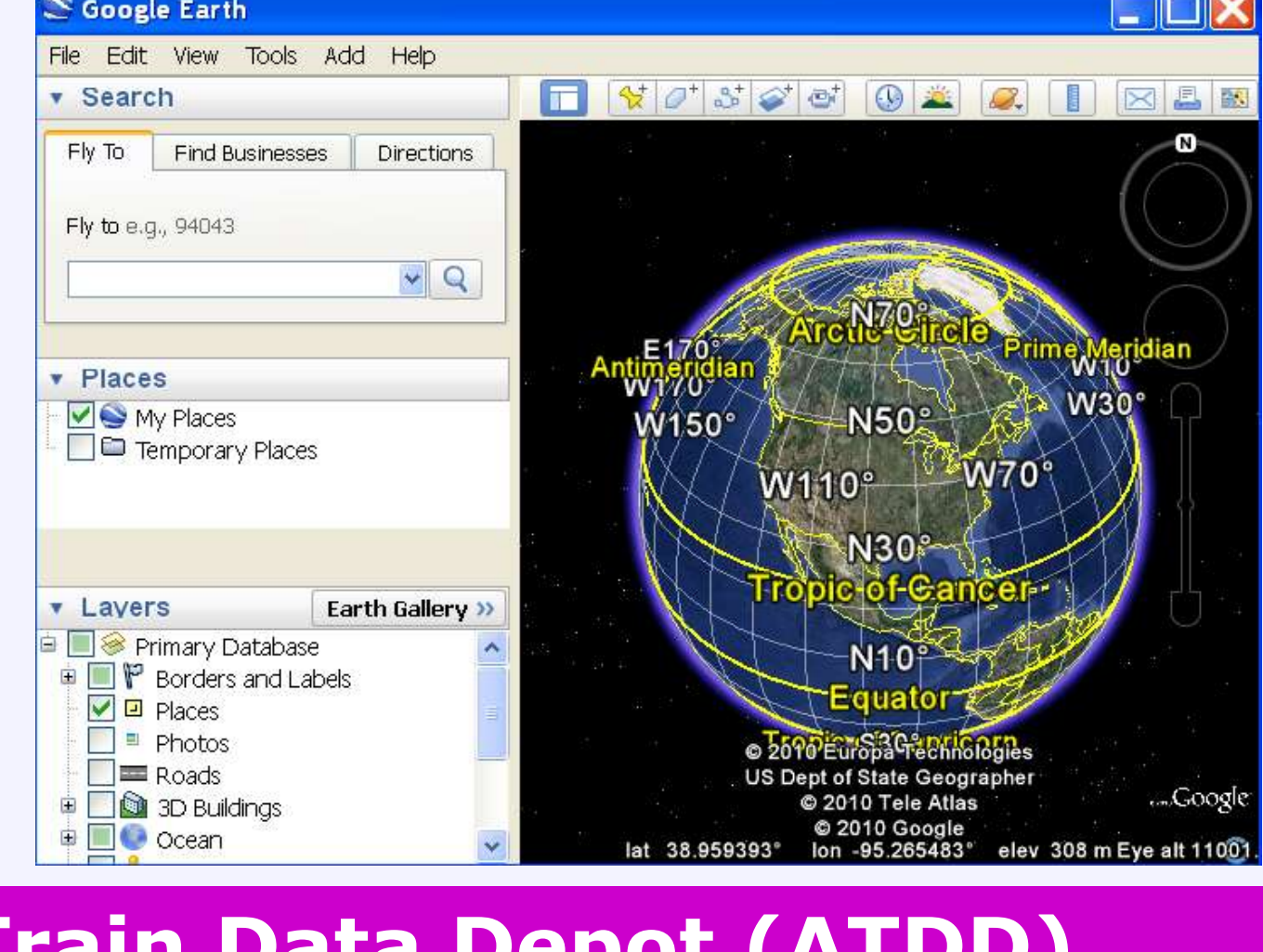

**Objective**: Utilizing the latest three dimensional visualization technology to explore and provide direct data access to heterogeneous A-Train datasets, 'operationally', along, and on either side of the A-Train tracks.

**A-Train Data online analysis and visualization system**

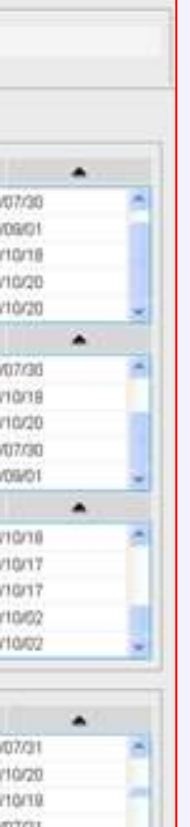

- 
- 
- 
- 

## **Data reprojection along orbit track (image curtain from ATDD→ COLLADA model → orbit curtain in GE)**

# **Information Technology Infusion Case Study: Integrating Google Earth tm into the A-Train Data Depot**

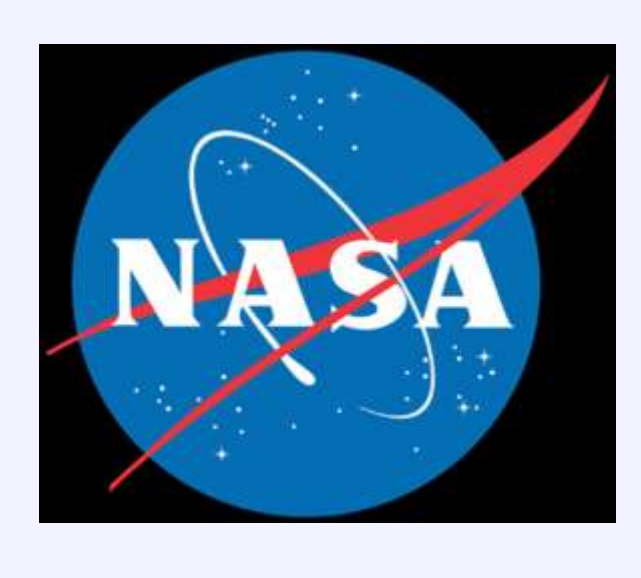

**The A-Train Data Depot (ATDD)**  *-- http://disc.gsfc.nasa.gov/atdd* processes, archives, allows access to, and visualizes distributed atmospheric measurements from various A-Train sensors, for analysis and correlation. **The ATDD Portal (right)** provides easy on-line

data access and services for science, applications, and educational use, so users easily get exactly the data they want, not need to download large volumes whole data.

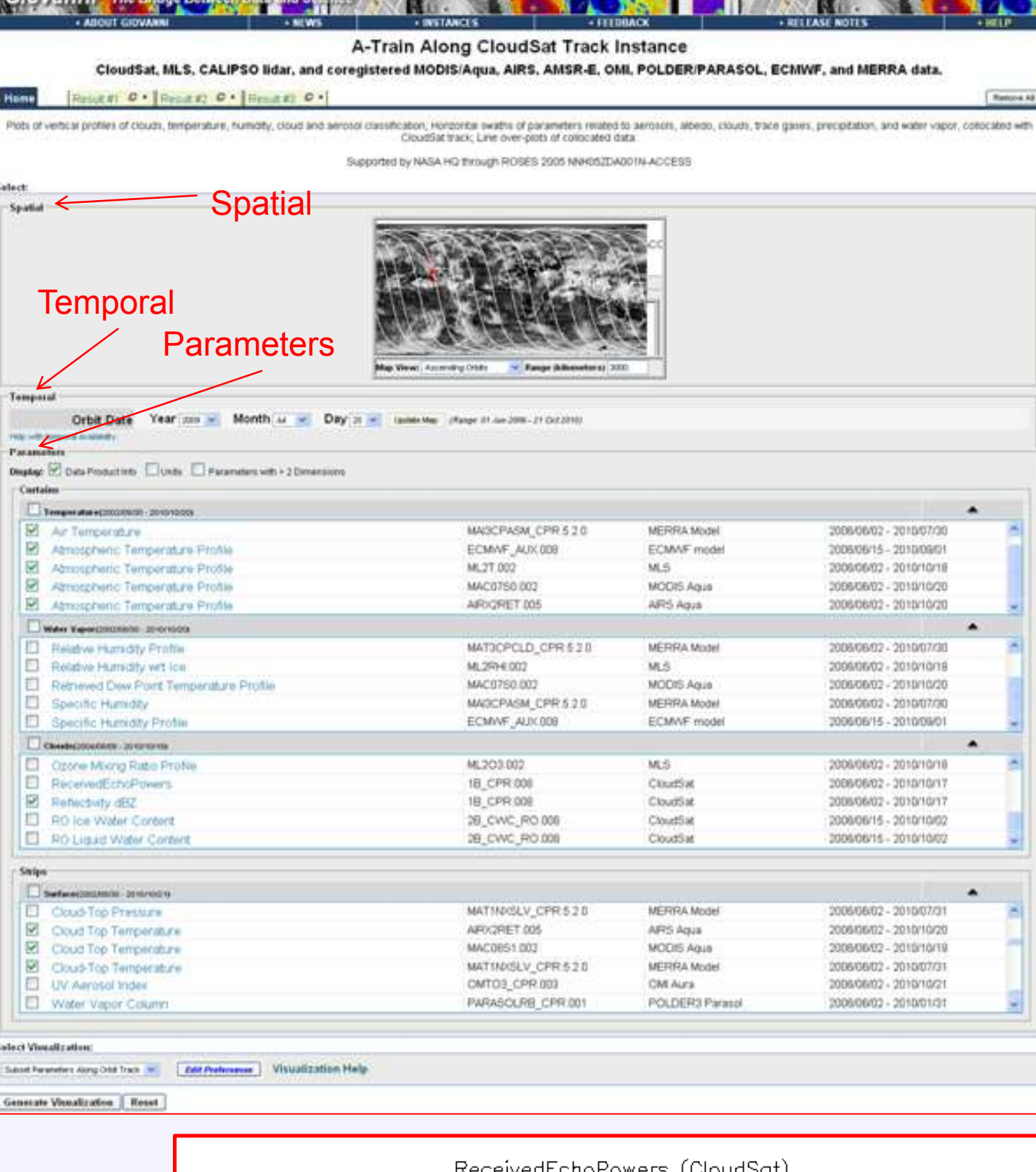

**Google Earthtm**

**A foundation and public platform for organizing, managing, publishing, visualizing, and synergizing geospatial data, especially public interested data, in virtual three dimension.**

- **XML file in ATDD to produce and update JSON file . b. Utilize AJAX to automatically update the control panel for user control of the data display in**
- **multiple parameters in multiple Google Earth windows in one browser window.**
- Produce undecorated data image, legends and scale
- 

**Right**: 3D Vertical profiles of cloud from CloudSat satellite were rendered by G3 A-Train instance.

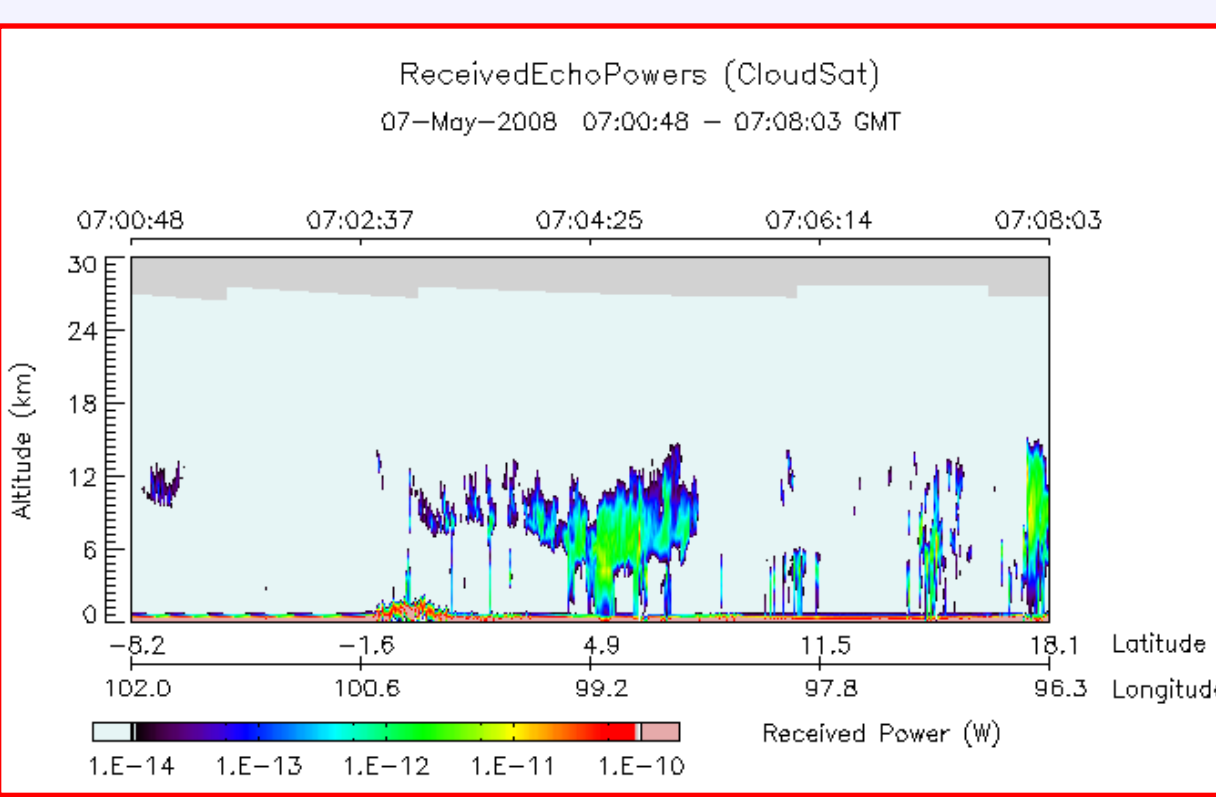

## Peter Smith<sup>1</sup>, Steven Kempler<sup>1</sup>, Gregory Leptoukh<sup>1</sup>, Aijun Chen<sup>1, 2</sup>

The NASA **Afternoon A-Train Satellite Constellation** is a succession of seven US & international sun-synchronous orbit satellites, consisting of: **OCO-2** (will launch in Feb. 2013), **GCOM-W1** (schedule in 2012), **Aqua**, **CloudSat**, **CALIPSO**, **Glory**, and **Aura.**

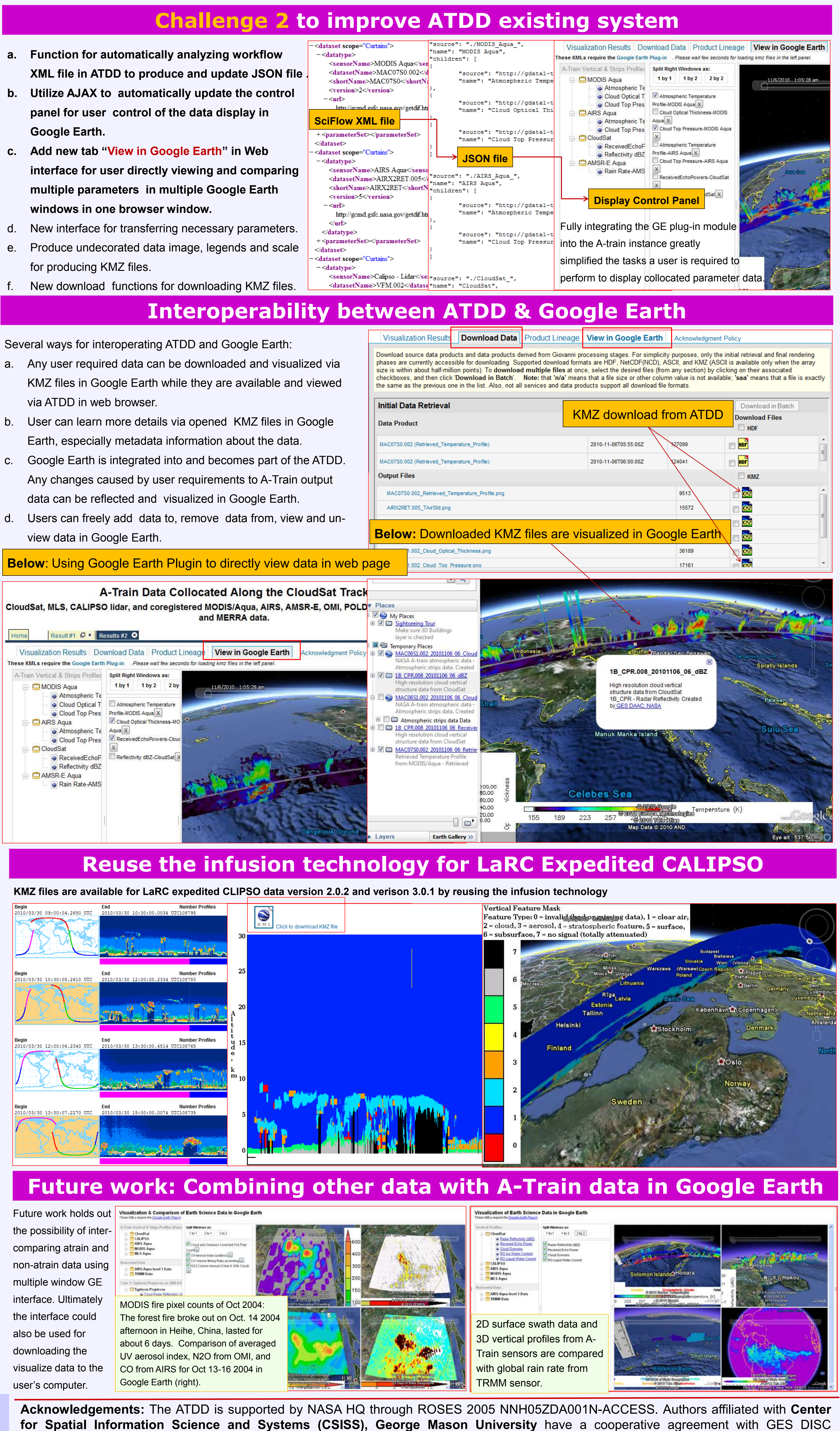

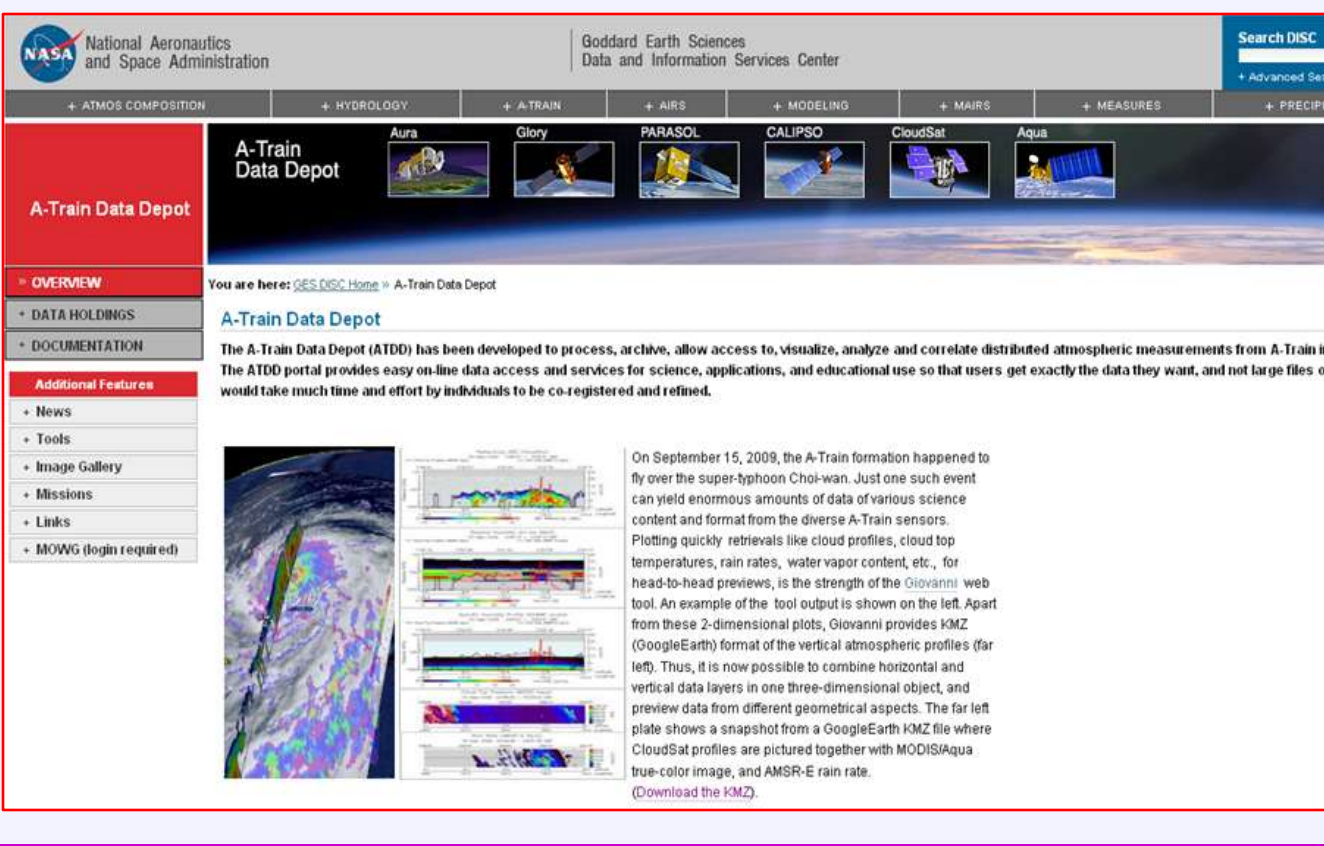

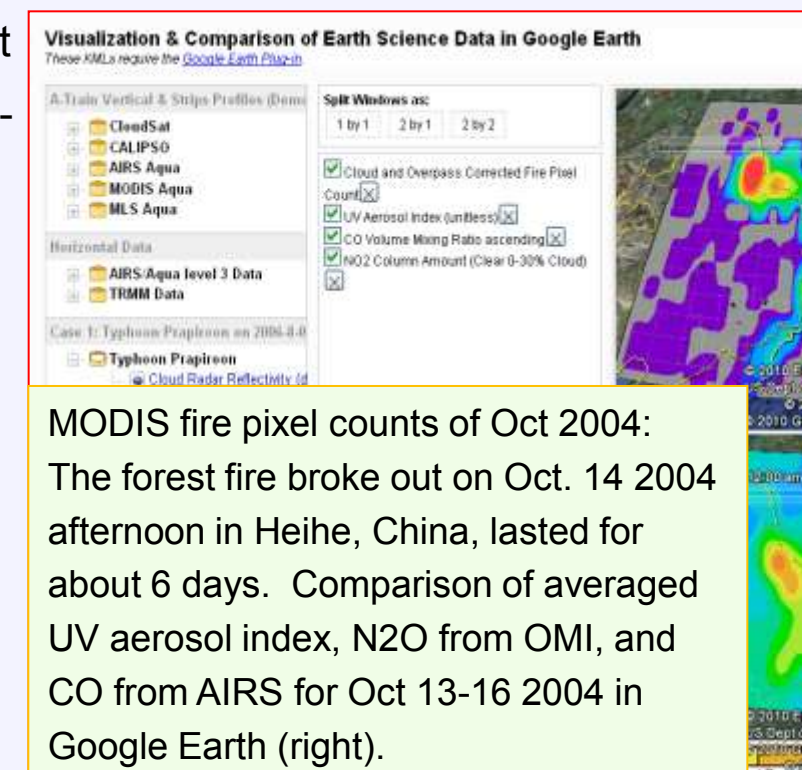

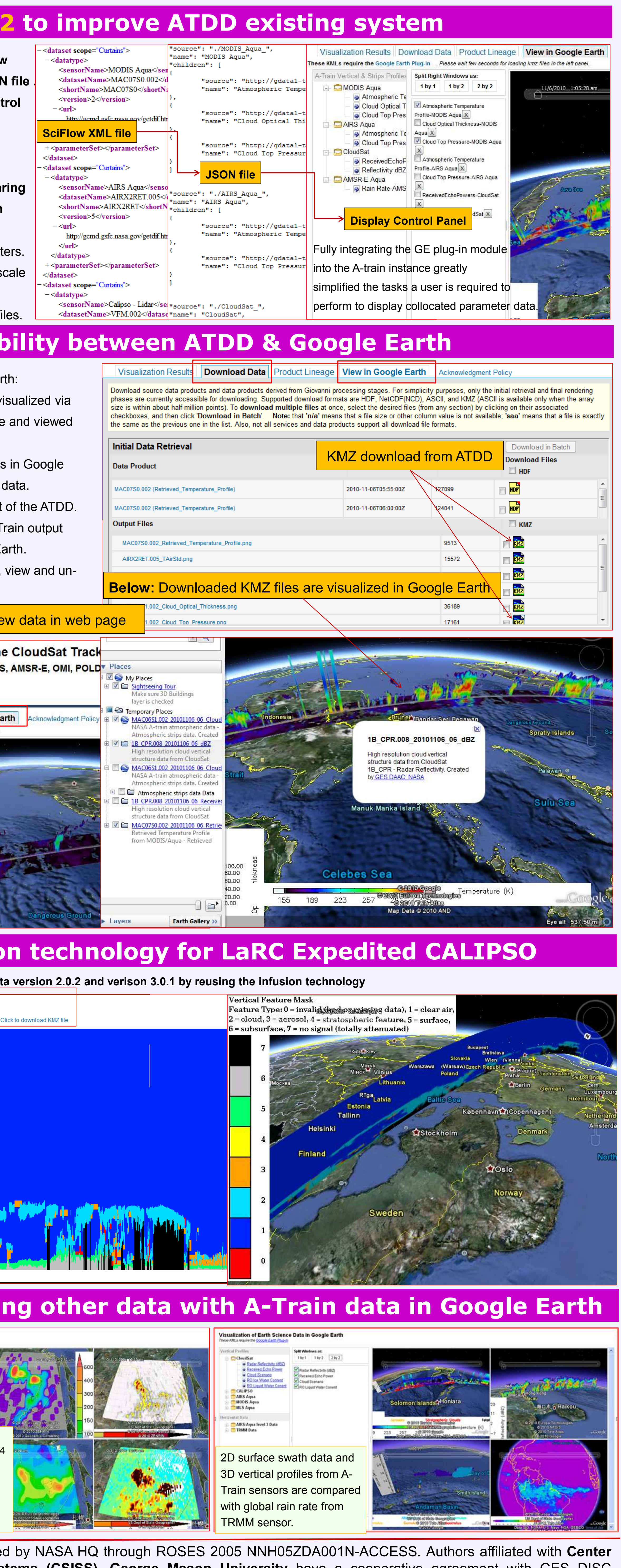

### **Facilities:**

**Challenge 1: No direct way for automatic method of rendering level 2 swath data (vertical profiles and horizontal strips) in Google Earth Two schematic methods for rendering 3D model**

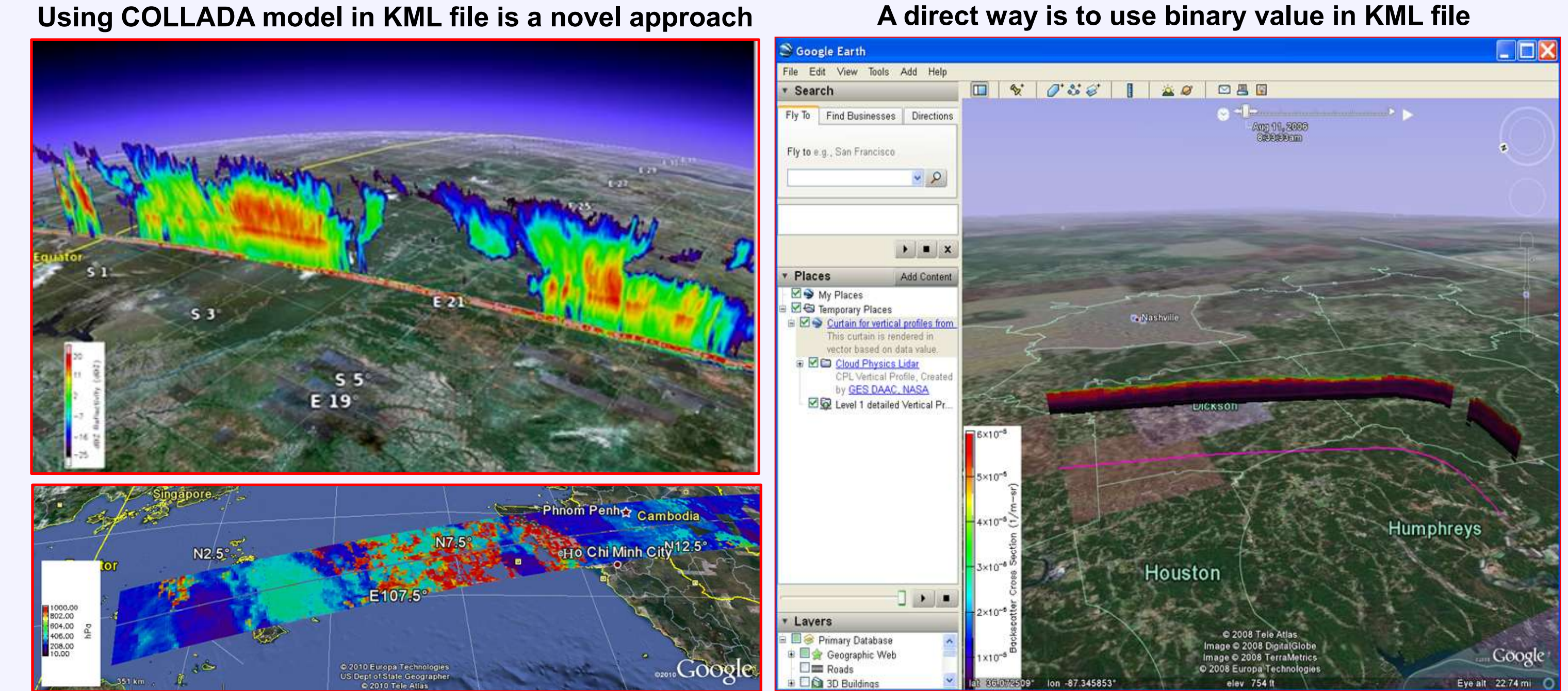

## **Performance Evaluation Studies for determining which way is better**

**Curtain consists of series of COLLADA models** 

**Pyramidal rendering strategy:**   $200$ m X 30m  $\rightarrow$  400m X 60m  $\rightarrow$  600m X 90m **Shortcomings: a. Rendering speed is slow b. Different views from both sides of the curtain (more details will be available on request.)**

- **is placed at the origin point of coordinate system of SketchUp for vertical profile.**
- **b. x=103m, y=200m, z≈0 and the middle point of the left side is placed at the origin point of coordinate system of SketchUp for horizontal strips.**

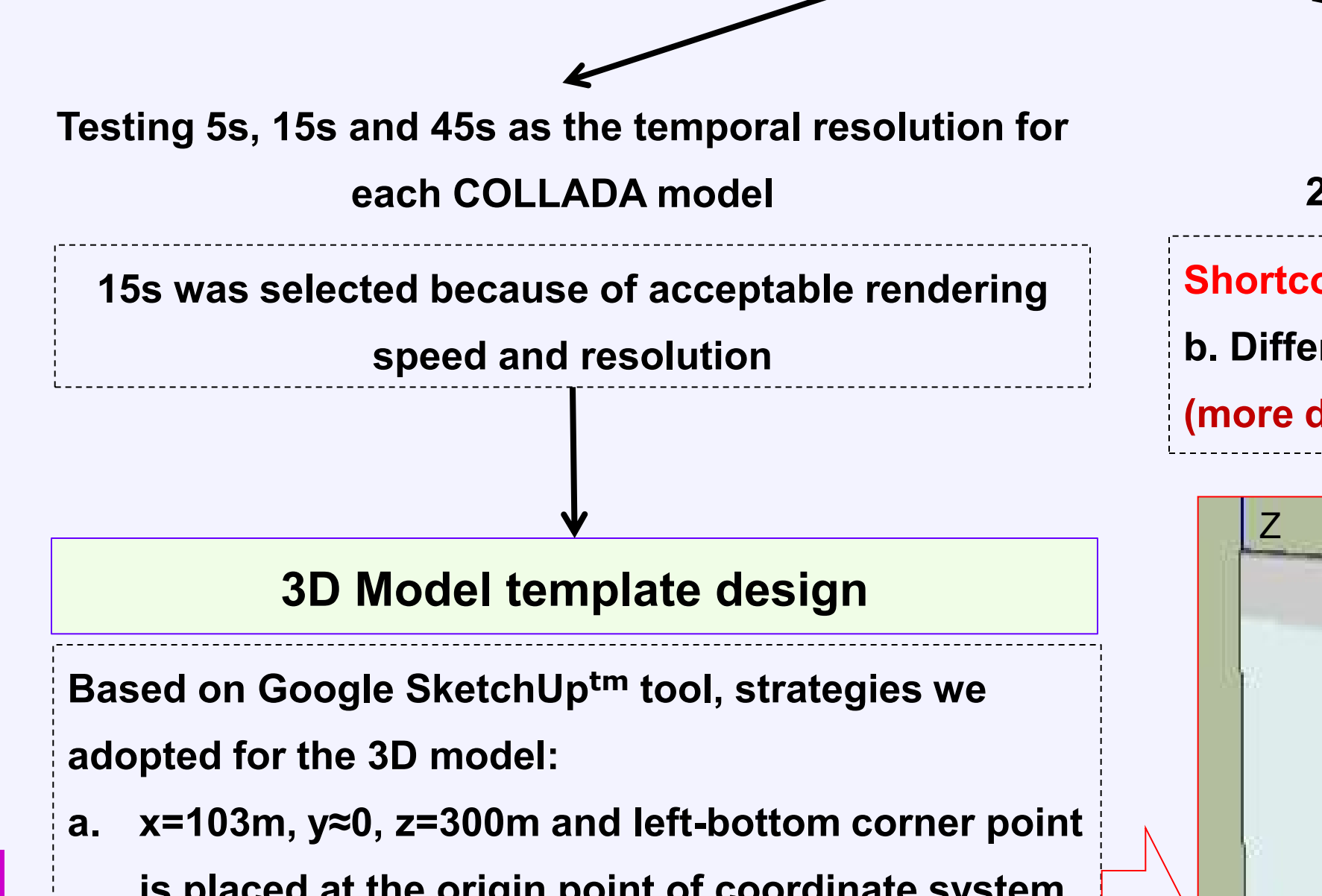

a. Some external s/w (Trakstar and TLE orbital element data) are used to display A-Train orbit in GE. This part went smoothly as it was already being used in ATDD. b. Reprojecting series of COLLADA models to follow the A-Train orbit

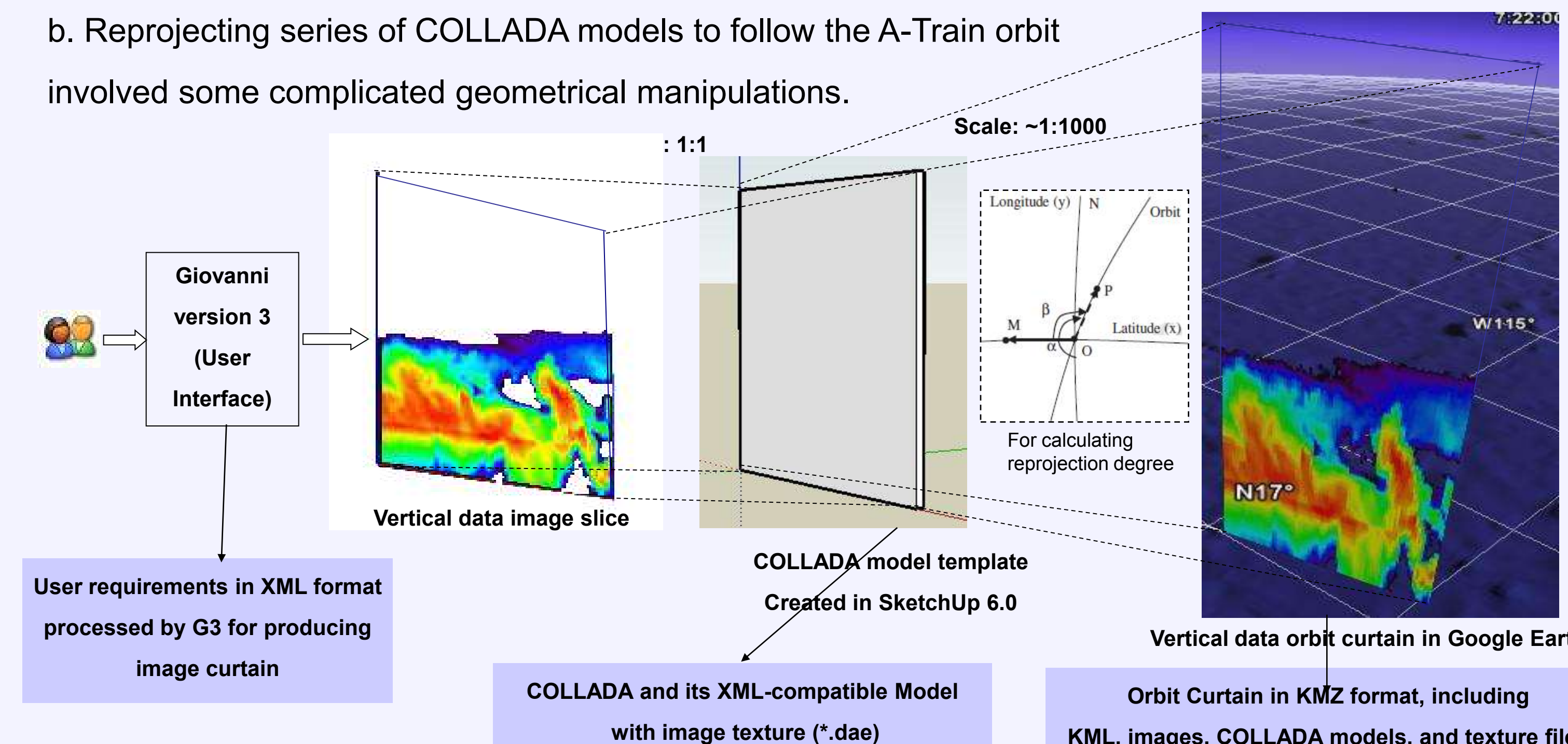

**Vertical data orbit curtain in Google Earth KML, images, COLLADA models, and texture files**

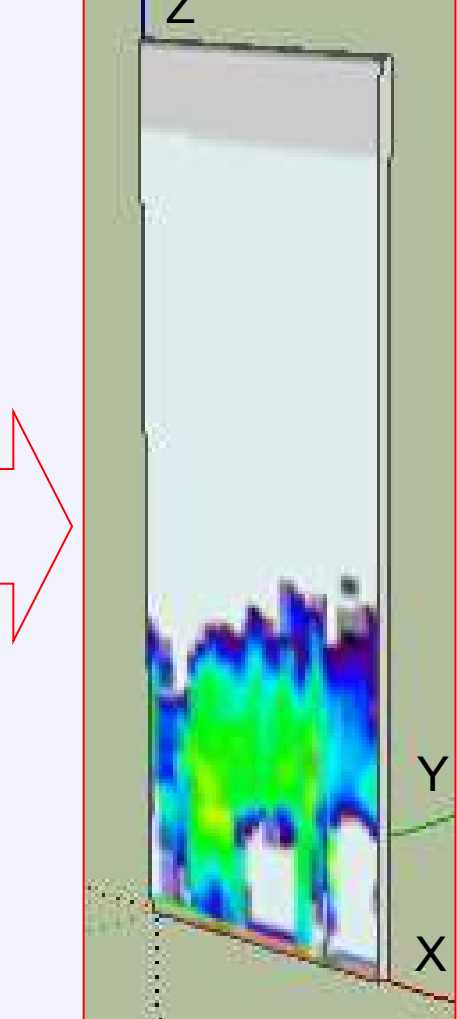

# **Left: 3D COLLADA model for**

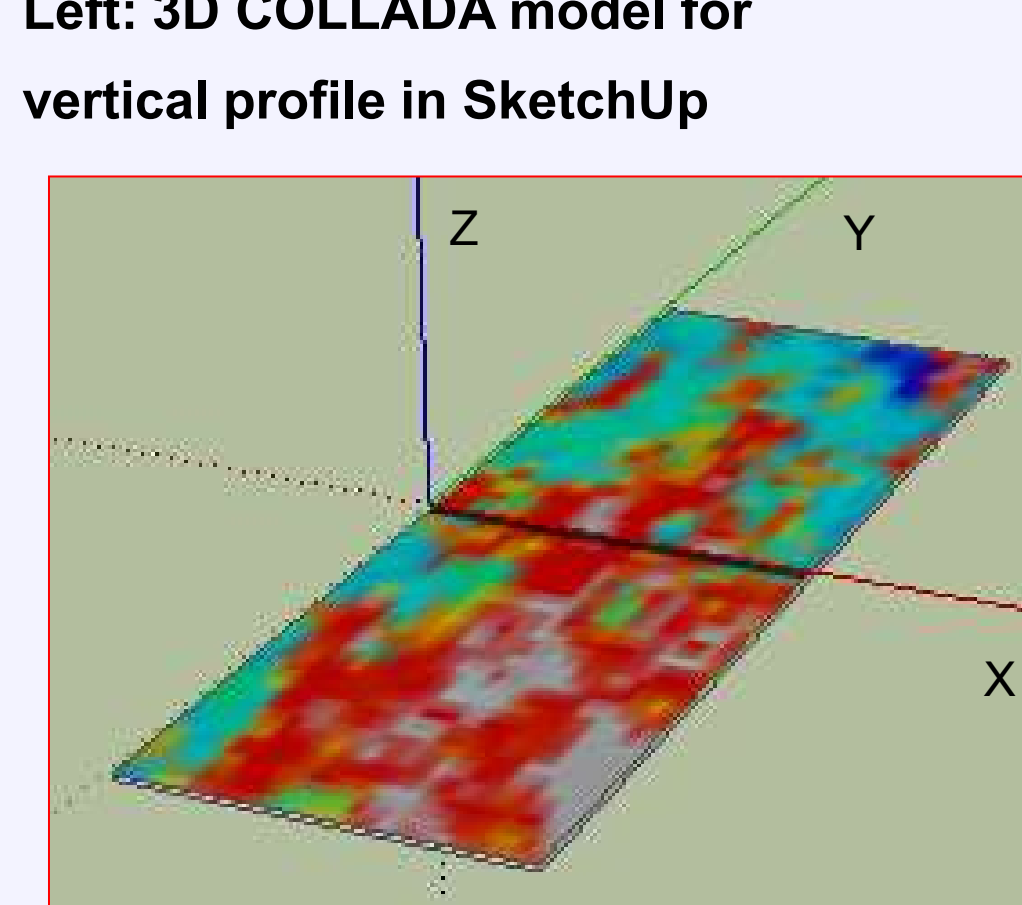

**Top: 3D COLLADA model for strips**

- Several ways for interoperating ATDD and Google Earth:
- KMZ files in Google Earth while they are available and viewed via ATDD in web browser.
- b. User can learn more details via opened KMZ files in Google Earth, especially metadata information about the data.
- Google Earth is integrated into and becomes part of the ATDD. Any changes caused by user requirements to A-Train output
- view data in Google Earth.

and MERRA data. Result#1 D × Results #2 <sup>O</sup> Visualization Results | Download Data | Product L View in Google Earth ogle Earth Plug-in . Please wait few seconds for loading kmz files in the left panel rain Vertical & Strips plit Right Windows as MODIS Agua Atmospheric 1 Cloud Optical T Atmospheric Temperatur Cloud Top Pres Profile-MODIS Aqua X Cloud Optical Thickness-M AIRS Agua Atmospheric Te Aqua X ReceivedEchoPowers-Clou Cloud Top Pres **CloudSat** Reflectivity dBZ-CloudSat X ReceivedEchoF Reflectivity dBZ AMSR-E Aqua Rain Rate-AMS

**Curtain consists of numerous vector rectangles**

**Email:** 

**Steven.J.Kempler@nasa.gov** 

https://ntrs.nasa.gov/search.jsp?R=20110007892 2019-08-30T14:53:14+00:00Z